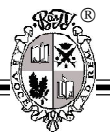

УДК 004.41 ББК 32.973-018

# **РАЗРАБОТКА КОМПОНЕНТА ПРОГРАММНОГО КОМПЛЕКСА «ЭКОГИС» ДЛЯ СОЗДАНИЯ И РЕДАКТИРОВАНИЯ ЦИФРОВЫХ МОДЕЛЕЙ РЕЛЬЕФА <sup>1</sup>**

# **Курцев Петр Анатольевич**

Магистрант кафедры информационных систем и компьютерного моделирования Волгоградского государственного университета kurtsev petr@mail.ru Проспект Университетский, 100, 400062 г. Волгоград, Российская Федерация

**Аннотация.** Разработан компонент программного комплекса «ЭкоГИС» для создания и редактирования цифровых моделей местности (далее – ЦММ). Цифровая модель местности создается по координатам из нерегулярной сетки на основе триангуляции Делоне или с использованием методов интерполяции. Данный программный компонент позволяет редактировать ЦММ по линейным и площадным объектам.

**Ключевые слова:** программный комплекс «ЭкоГИС», цифровая модель местности, редактирование ЦММ, триангуляция, интерполяция.

#### **Введение**

Информационное обеспечение географии в настоящее время осуществляется с использованием геоинформационных технологий. Они находят широкое применение в различных областях географических исследований.

Создание и применение цифровых моделей местности ЦММ позволит решить важную прикладную задачу – пространственный анализ. ЦММ, широко применяемые в настоящее время в разных областях, значительно облегчают анализ.

В последние годы данные цифрового рельефа становятся все более открытыми. Их использование связано с современными компьютерными технологиями создания ГИС, что дает совершенно уникальный инструмент  $\odot$  Курцев П.А., 2013 для анализа самых разных природных явле-Курцев П.А., ний. Это позволяет обществу сфокусировать свое внимание на актуальной проблеме предсказания развития ситуации, например, при прорывах плотин, наводнениях и прочих чрезвычайных происшествиях.

С появлением современных численных методов решения уравнений гидродинамики, при соответствующем уровне вычислительной техники (параллельные вычислительные технологии) эта задача стала вполне разрешимой, то есть стало возможным прямое моделирование динамики поверхностных вод на реалистичном рельефе на территории несколько тысяч квадратных километров с приемлемой точностью [1–9].

Современные геологические исследования предъявляют высокие требования к точности привязки данных и их размещению на разно-целевых картах. Основой всех построений является максимально детальные топографические карты, но, к сожалению, они, порою, менее доступны, чем материалы космической съемки или данные цифрового рельефа.

#### **1. Информационная модель**

Программный комплекс «ЭкоГИС» состоит из восьми основных модулей и блоков (рис. 1) [6]:

## ТРУДЫ МОЛОДЫХ УЧЕНЫХ

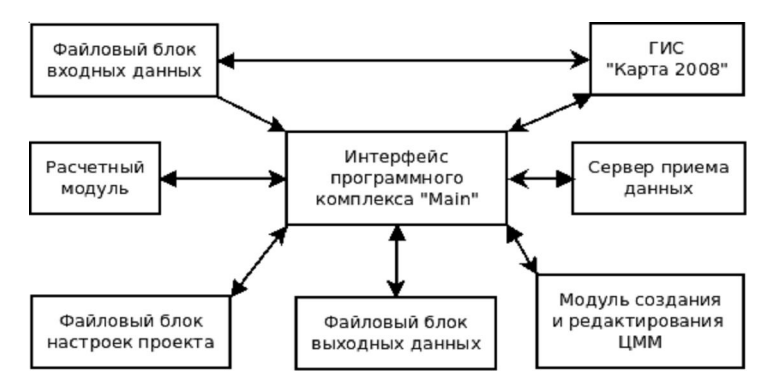

Рис. 1. Схема, поясняющая принцип и структуру работы программного комплекса «ЭкоГИС»

1. Интерфейс программного комплекса «Маіп» обеспечивает управление работой всего программного продукта.

2. Расчетный модуль обеспечивает провеление расчетов посредством программной реализации гидродинамической нестационарной модели движения жидкости.

3. Сервер приема данных устанавливается на машине пользователя производящей расчеты, в целях удаленного подключения к ней главного модуля программного комплекса.

4. Файловый блок входных данных - область дискового пространства, предназначенная для хранения картографических данных.

5. Файловый блок настроек проекта область дискового пространства, предназначенная для хранения настроек проекта.

6. Файловый блок выходных данных область лискового пространства, предназначенная для хранения файлов, полученных в процессе моделирования.

7. ГИС «Карта 2008» позволяет создавать и редактировать векторные (пользовательские, тематические) карты в форматах МАР и SIT, строить по данным векторных карт матрицы абсолютных и относительных высот в формате MTW, матрицы качества в формате МТО.

8. Модуль создания и редактирования ЦММ (рис. 2) позволяет создавать цифровые модели местности из входных данных, а также производить редактирование ЦММ по линейным или площадным объектам.

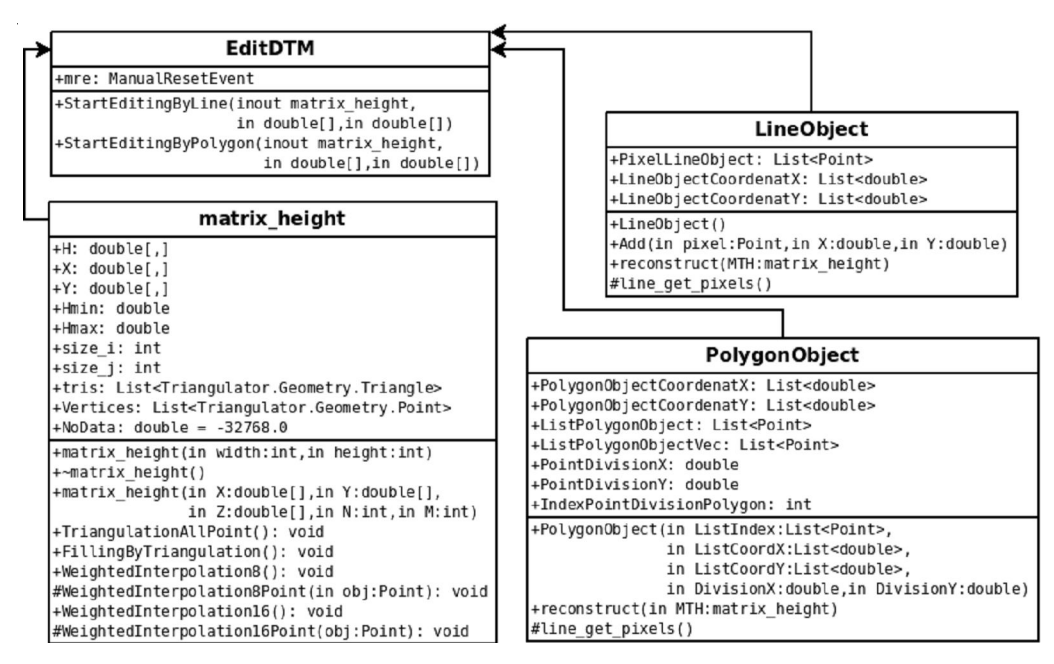

Рис. 2. Диаграмма классов DTM.dll

## **≡ ТРУДЫ МОЛОДЫХ УЧЕНЫХ ≣**

Библиотека DTM.dll предназначена для создания и редактирования цифровых моделей местности по какому-либо объекту (линейному или площадному). Редактируется, исходя из формулы введенной пользователем.

Edit DTM статический класс для редактирование ЦММ по линейным и площадным объектам. Start Editing By Line и Start Editiing By Polygon - функции класса реализующие редактирование.

Класс matrix height. Данный класс описывает структуру хранения данных цифровой модели рельефа (его можно также использовать для описания цифровой модели местности, если в Н записывать не координату Z, а другую компоненту, описывающую местность).

Функционал создания ЦММ: Triangulation All Point выполняет построение триангуляции Делоне, a Filling By Triagulation заполняет все ячейки цифровой модели местности; Weighted Interpolation  $16 \mu$  Weighted Interpolation  $8 - \text{dyn}$ кции средневзвешенной интерполяции по 16 и 8 направлениям.

Класс Polvgon Object предназначен для хранения площадного объекта, а класс Line Object - для хранения линейного объекта.

#### 2. Тестирование

Существуют данные рельефа, находящиеся на нерегулярной сетке координат, и чтобы создать цифровую модель рельефа необходимо нанести эти данные на регулярную сетку и заполнить места без данных с помощью некоторых методов.

В библиотеке DTM.dll были реализованы три метода: на основе триангуляции Делоне; интерполяция по 8 направлениям; интерполяция по 16 направлениям.

Все эти методы позволят избавиться от мест в цифровой модели рельефа, в которых нет данных (рис. 3).

Но интерполяция плохо работает над данными, в которых очень много неизвестных, например, данные с рельефом дна водоема (данные представлены ниже в примерах), а вот с матрицами, у которых данных не хватает незначительно, они применимы (рис. 4-5).

Триангуляция справляется с выше изложенной залачей значительно лучше. Данные находящиеся на нерегулярной сетке считываются и с помощью одного из конструкторов в классе matrix height и заносятся на регулярную сетку (рис.  $6$ ).

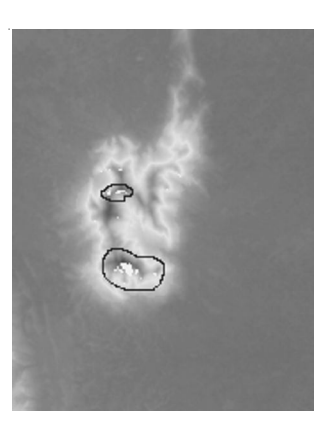

Рис. 3. ЦМР с указанными артефактами

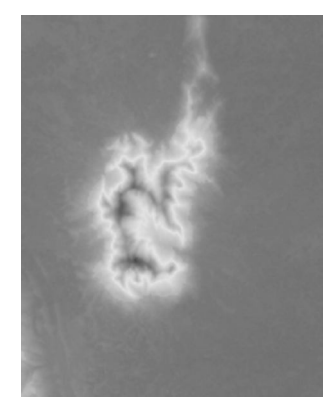

Рис. 4. ЦМР после интерполяции по 8 направлениям

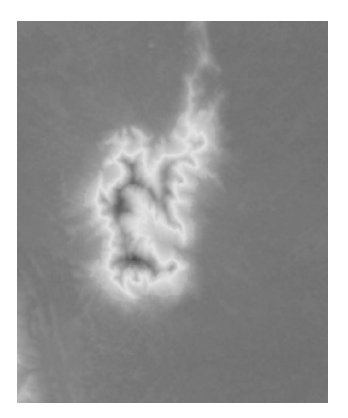

Рис. 5. ЦМР после интерполяции по 16 направлениям

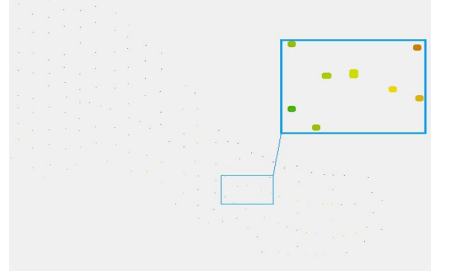

Рис. 6. Исходные данные рельефа

#### **ТРУДЫ МОЛОДЫХ УЧЕНЫХ =**

Далее, по этим точкам необходимо построить триангуляцию с помощью метода в matrix height, Triangulation All Point (рис. 7). И после, на основе триангуляции, заполнить матрицу высот методом Filling By Triangulation (рис. 8).

Рассмотрим модуль редактирования матрицы высот. Редактирование производиться по двум разным типам объектов, а значение элемента матрицы рассчитывается по формуле, которую указывает пользователь. Редактирование цифровой модели местности по площадному объекту (по полигону) или по линейному объекту, происходит по средству изменения высоты, находящихся на этой сетки, в пределах выделенной границы объекта  $(pnc. 9-12)$ .

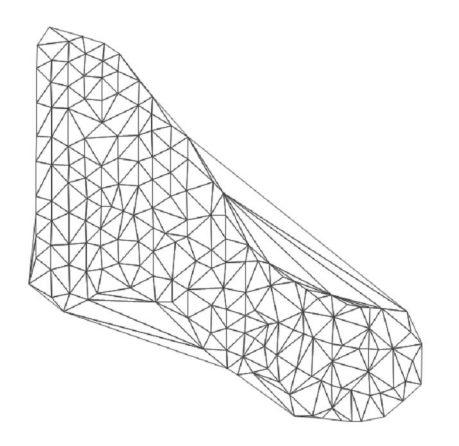

Рис. 7. Триангуляция Делоне по известным данным

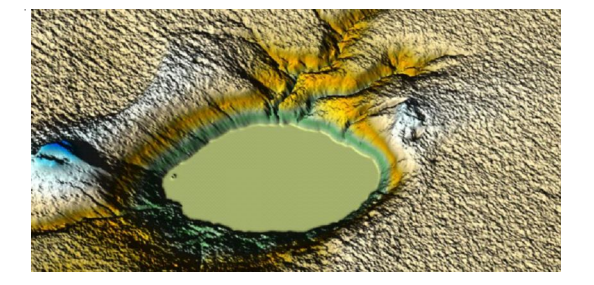

Рис. 9. Исходная ЦМР

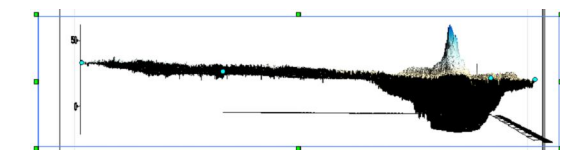

Рис. 11. Исходная ЦМР в профиль

#### Заключение

Разработан компонент программного комплекса «ЭкоГИС» для создания и редактирования цифровых моделей местности. Библиотека DTM.dll содержит три класса для хранения данных ЦММ, площадных и линейных объектов: matrix height, Polygon Object и Line Object.

Цифровая модель местности может создаваться как с использованием координат из нерегулярной сетки на основе триангуляции Делоне, так и методами интерполяции. Кроме того, программный компонент DTM.dll coдержит класс EditDTM, позволяющий редактировать ЦММ по линейным и площадным объектам.

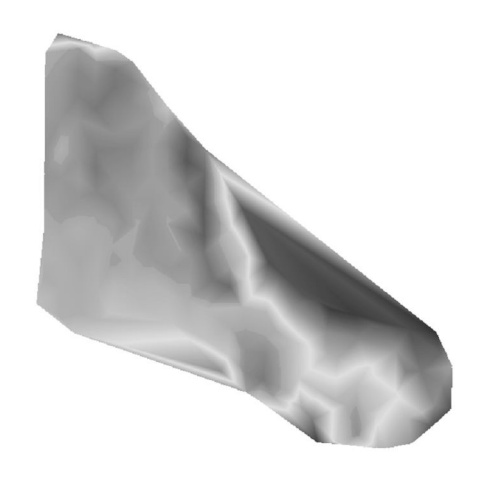

Рис. 8. Построенная ЦМР по триангуляции

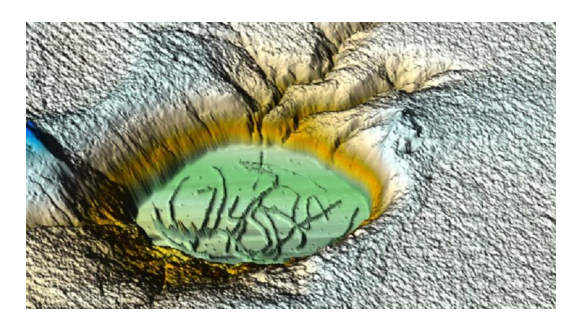

Рис. 10. Полученная ЦМР

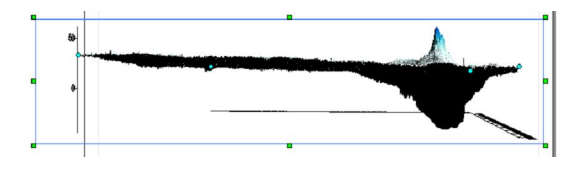

Рис. 12. Полученная ЦМР в профиль

# **ТРУДЫ МОЛОДЫХ УЧЕНЫХ**

#### *ПРИМЕЧАНИЕ*

<sup>1</sup> Работа выполнена при поддержке грантов РФФИ 13-07-97056 р\_поволжье\_а, 13-01-97062 р\_поволжье\_а, 13-05-97065 р\_поволжье\_а, РГНФ 13-01- 12015 и Гостемы 8.2419.2011.

## *СПИСОК ЛИТЕРАТУРЫ*

1. Воронин, А. А. Имитационные модели динамики поверхностных вод с использованием данных дистанционного зондирования: влияние рельефа местности / А. А. Воронин // Прикаспийский журнал: управление и высокие технологии. – 2012. –  $N<sub>2</sub>3(19)$ . – C. 54–62.

2. Писарев, А. В. Численная модель динамики поверхностных вод в русле Волги: оценка коэффициента шероховатости / А. В. Писарев // Вестник Удмуртского университета. Математика. Механика. Компьютерные науки. – 2013. – № 1. – С. 114–130.

3. Хоперсков, А. В. Задача управления гидрологическим режимом в эколого-экономической системе «Волжская ГЭС – Волго-Ахтубинская пойма». Ч.1. Моделирование динамики поверхностных вод в период весеннего паводка / А. В. Хоперсков // Проблемы управления. –  $2012. - N<sub>2</sub>5. - C. 18-25.$ 

4. Храпов, С. С. Особенности динамики затопления Волго-Ахтубинской поймы в зависимости от режимов испарения и инфильтрации / С. С. Храпов // Вестник Волгоградского государственного университета. Серия 1, Математика. Физика. – 2012. – Т. 16.  $1, -C, 43-47.$ 

5. Храпов, С. С. Суперкомпьютерные технологии для моделирования гидродинамических течений. – Волгоград : Изд-во ВолГУ, 2012. – 208 с.

6. Храпов, С. С., Численная схема для моделирования динамики поверхностных вод на основе комбинированного SPH-TVD-подхода / С. С. Храпов // Вычислительные методы и программирование. – 2011. – Т. 12. – №1. – С. 282–297.

7. Храпов, С. С. Моделирование динамики поверхностных вод : монография / С. С. Храпов. – Волгоград : Изд-во ВолГУ, 2010. – 132 с.

8. Храпов, С. С. Компьютерное моделирование экологических систем : монография / С. С. Храпов. – Волгоград : Изд-во ВолГУ, 2010. – 123 с.

9. Khrapov, S. S. The Numerical Simulation of Shallow Water: Estimation of the Roughness Coefficient on the Flood Stage / S. S. Khrapov // Advances in Mechanical Engineering. – 2013. – Article ID 787016. – 11 p.

# **DEVELOPMENT OF THE COMPONENT OF ECOGIS PROGRAM COMPLEX FOR CREATING AND EDITING DIGITALTERRAIN MODELS**

#### **Kurtsev Petr Anatolyevich**

Master Student, Department of Information Systems and Computer Modeling, Volgograd State University kurtsev petr@mail.ru Prospect Universitetsky, 100, 400062 Volgograd, Russian Federation

**Abstract.** Developed a component of "EcoGIS" for the creation and editing of digital terrain models (DTM). Digital terrain model is created in the coordinates of the irregular grid based on Delaunay triangulation, or using interpolation methods. This component allows you to edit the DTM on linear and area objects.

**Key words:** software system "EсoGIS", digital terrain model, editing DTM, triangulation, interpolation.